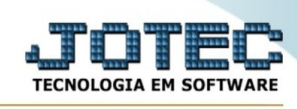

## **Venda pelo PDV(ponto de venda/frente de caixa)**

Antes de iniciar suas vendas pelo PDV ( ponto de venda ) você deve realizar a abertura do caixa.

## Acesse o módulo PDV:

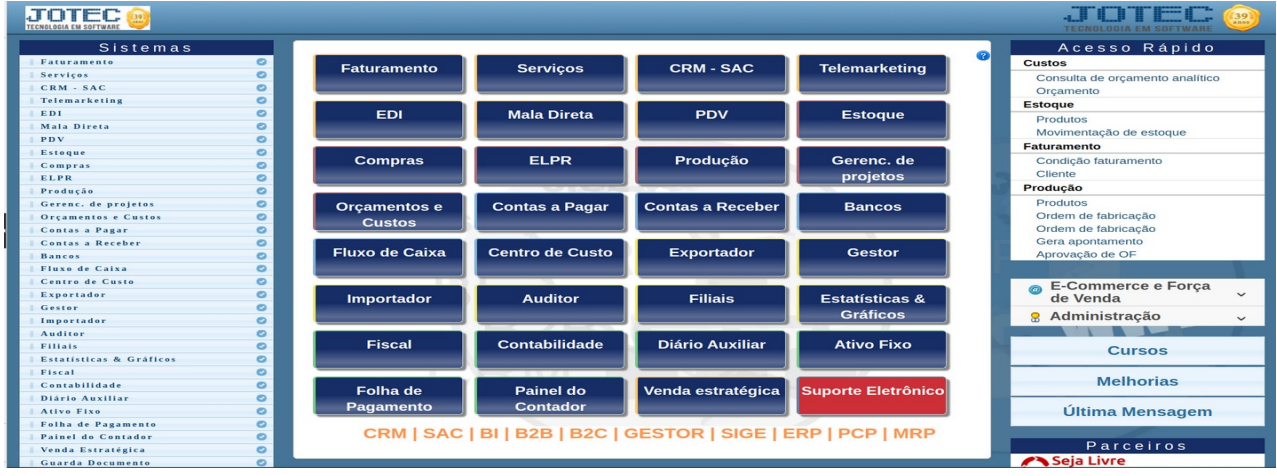

Em seguida menu Arquivo, opção Venda.

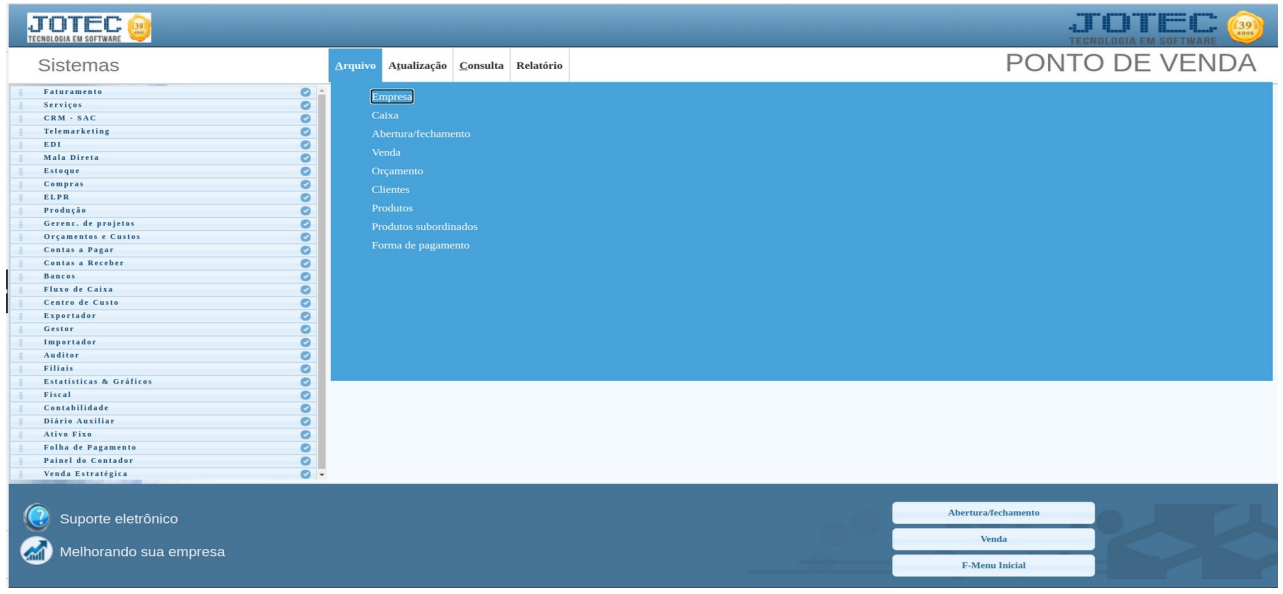

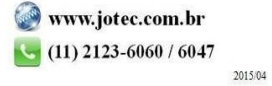

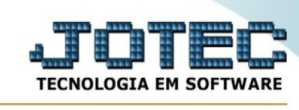

## Será apresentada a seguinte tela :

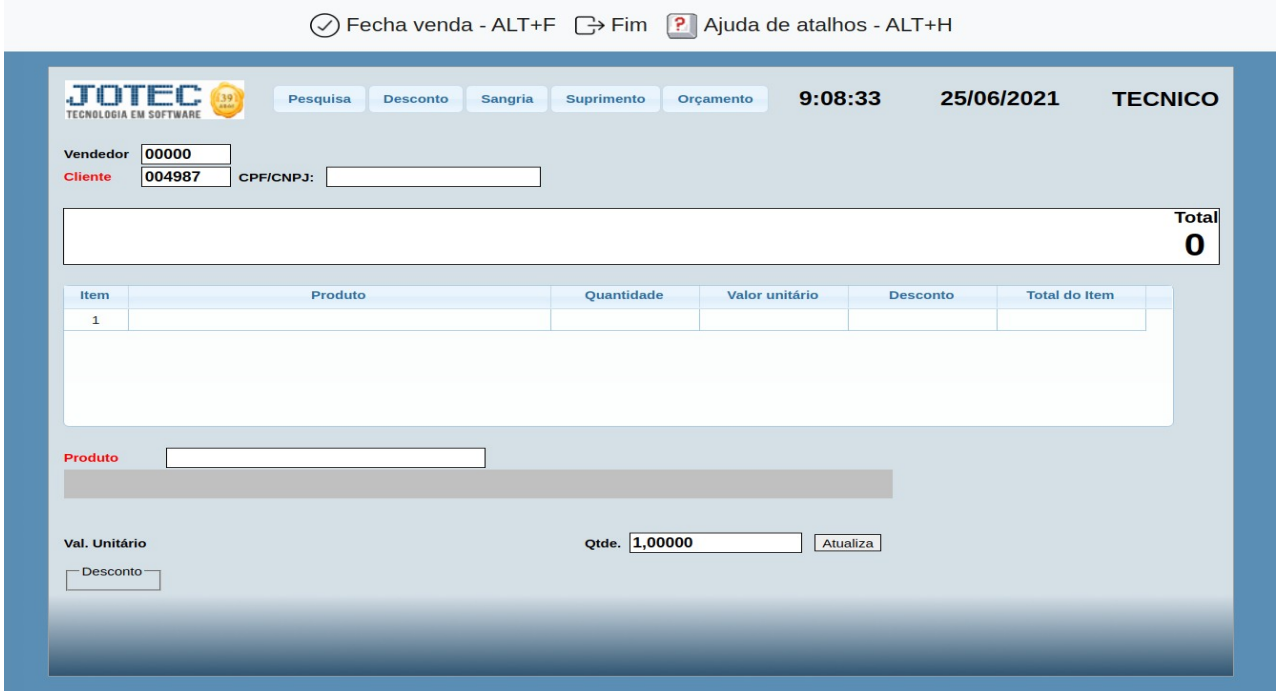

Cliente : informe o código do cliente caso já seja um cliente cadastrado, ou deixe com o código padrão caso não tenha identificação do cliente.

CPF/CNPJ : informe o CPF/CNPJ caso o cliente deseje o mesmo na nota fiscal

Produto : informe o código do produto, caso não saiba o código de um duplo clique no campo Produto para abrir a tela de pesquisa de produtos. É possível utilizar um leitor de código de barras para registrar os produtos na venda, para isso é necessário ter no cadastro do produto o campo "**Código GTIN-13**" presente no cadastro do produto.

Qtde. : Informe a quantidade do produto.

Clique em Atualiza para incluir o produto na venda.

Faça este procedimento para cada produto.

Para finalizar a venda clique no ícone "**Fecha venda**", será apresentada a seguinte tela:

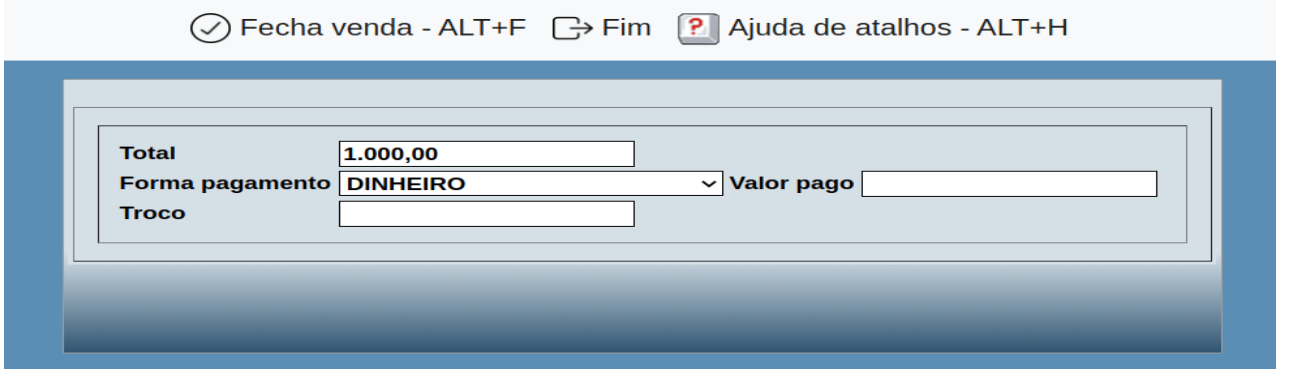

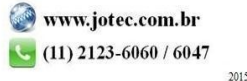

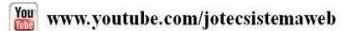

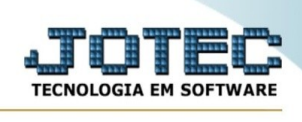

Nesta tela informe a forma de pagamento e o valor pago. Em seguida clique em "**Fecha venda**".

Com isso será impresso o cupom fiscal do cliente e o caixa retornará para a tela de lançamento de uma nova venda.

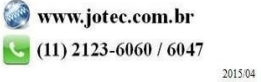